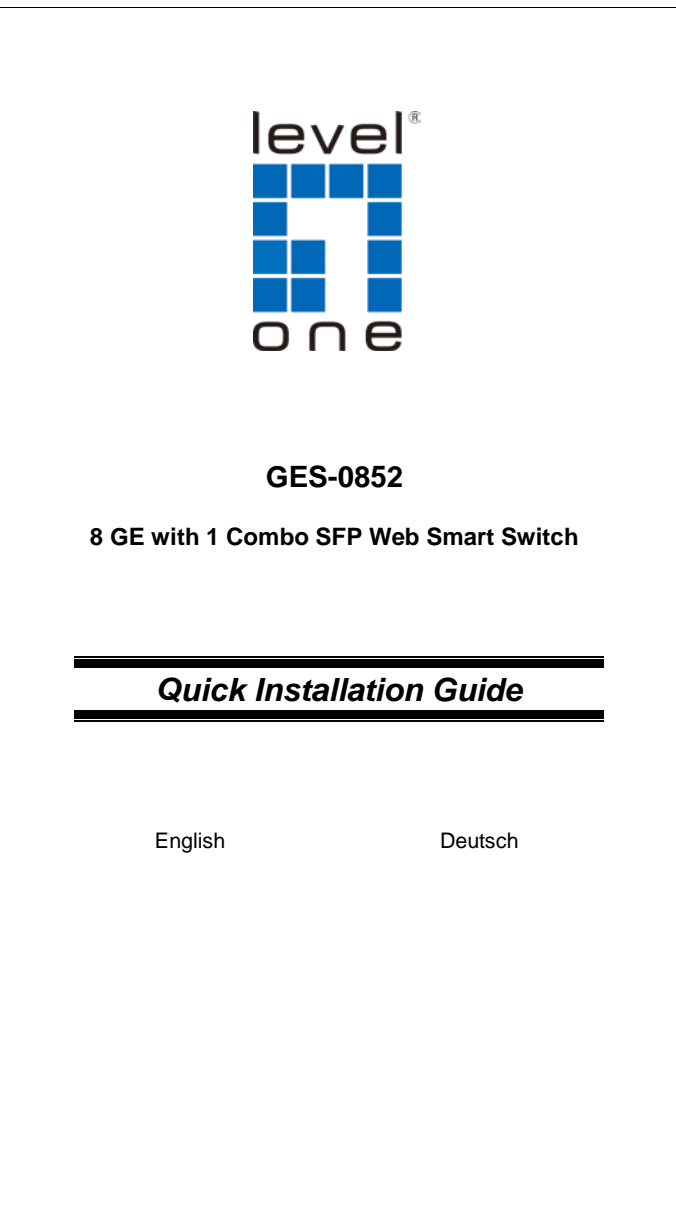

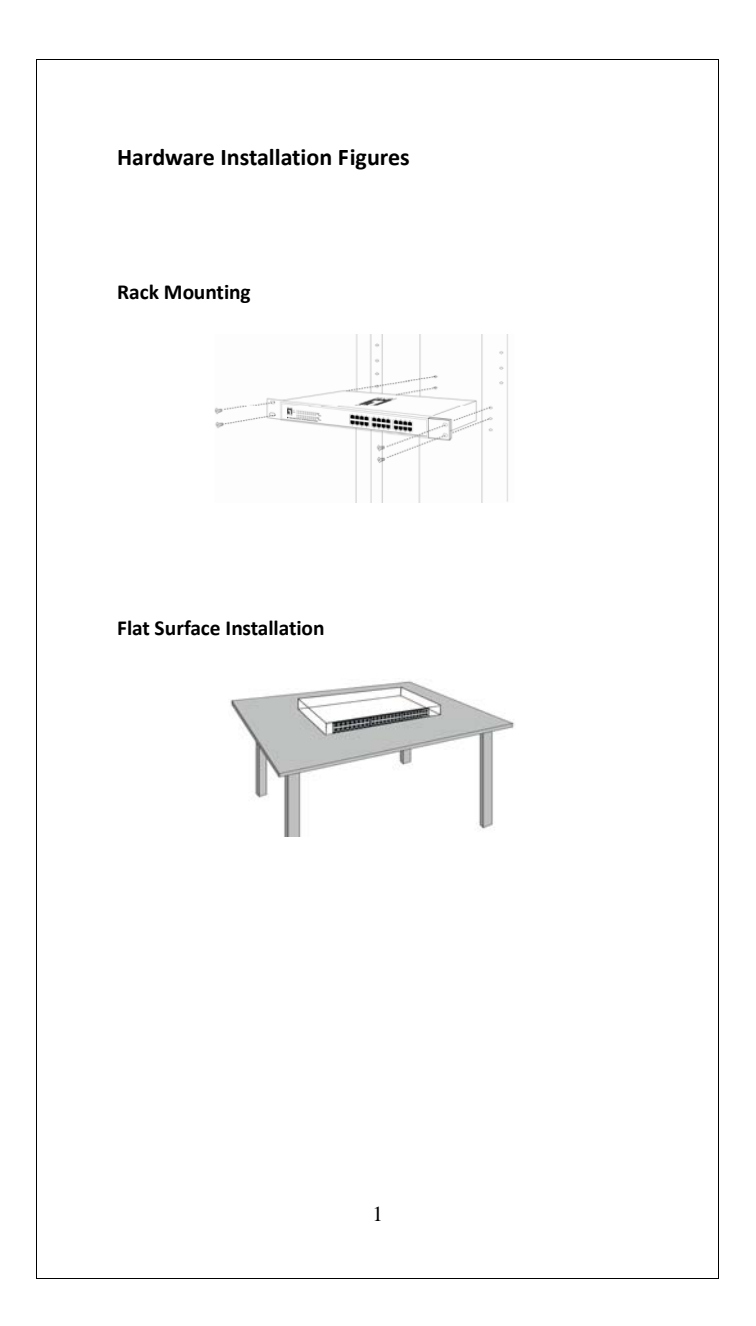

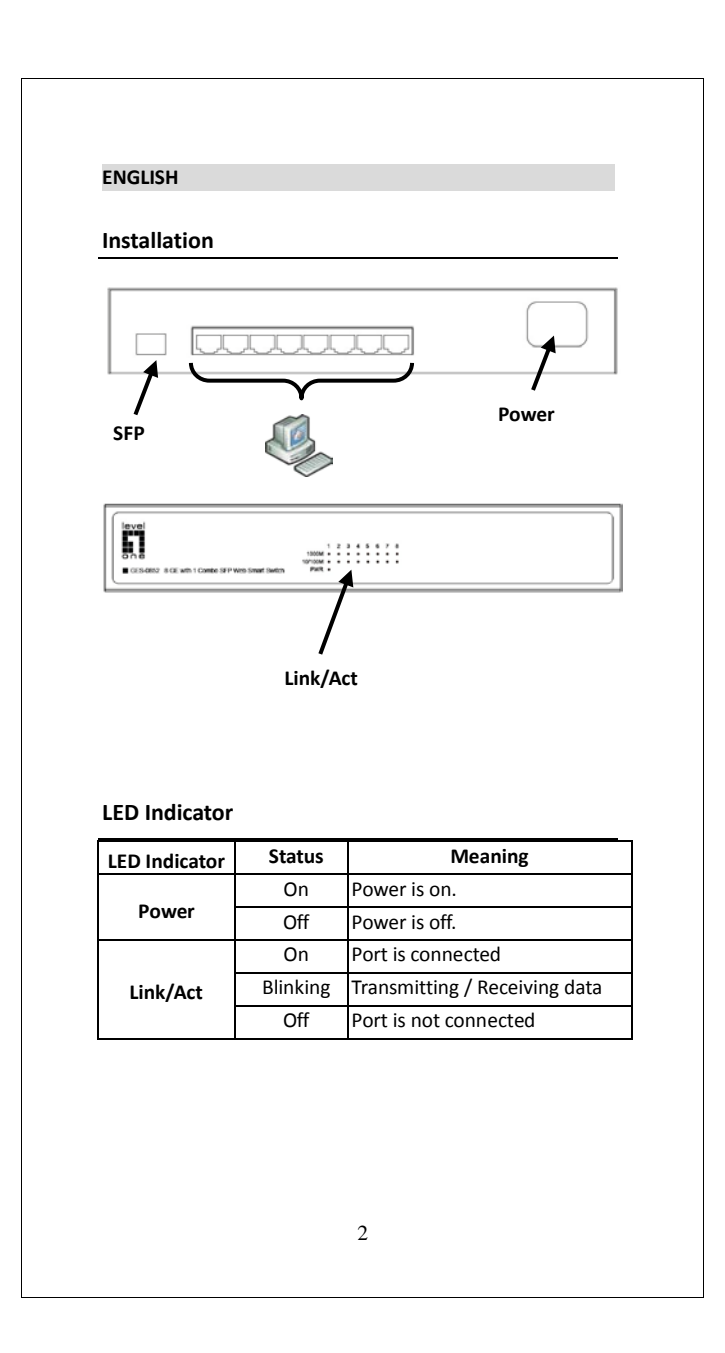

## **Connecting Equipment**

- Step1. Inspect the Power Adapter carefully, and make sure that it is properly connected to a power source.
- Step2. Plug-in the Power Adapter to the Switch.
- Step3. Connect your network devices with the switch by using Ethernet cable. (e.g. Cat-5e)

## **Login UI**

- Step1. Change the IP address on PC to 192.168.1.x ("x" refers to range of 2-254) and make sure the device and the admin PC are in the same network domain.
- Step2. Connect the device to PC by using Ethernet Cable.
- Step3. Open browser on PC, and type "http://192.168.1.1" in address bar.
- Step4. Login the device by using user name and password both as "admin".

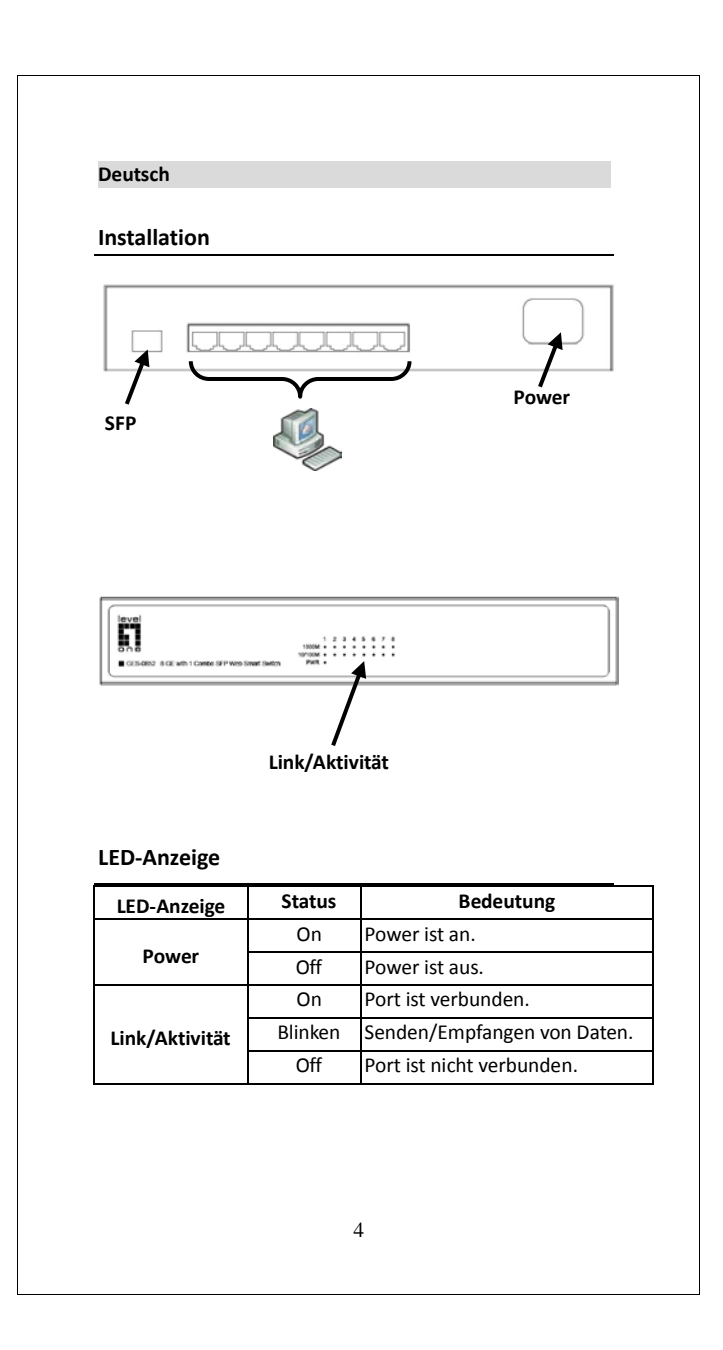

## **Anschluss der Geräte**

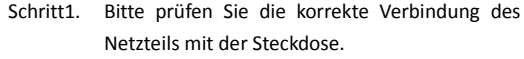

- Schritt2. Verbinden Sie das Netzteil mit dem Switch.
- Schritt3. Verbinden Sie weitere Geräte mit dem Switch unter Verwendung von Ethernet-Kabeln (z.B.: Cat.5e).

## **Login UI**

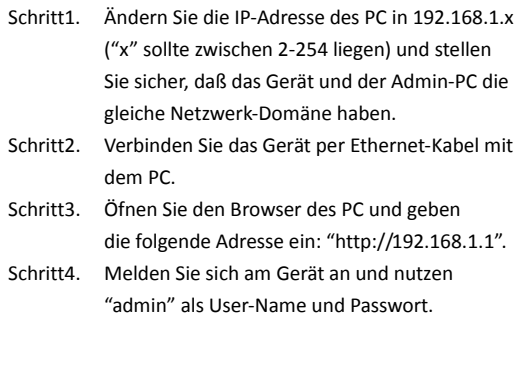